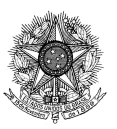

### **MINISTÉRIO DA EDUCAÇÃO**

FUNDAÇÃO JOAQUIM NABUCO Diretoria de Formação Profissional e Inovação Rua Henrique Dias, 609 | Derby | 52010100 | Recife - PE www.fundaj.gov.br

# **Manual de Preenchimento da Planilha de Comprovação**

# **Edital Difor/Fundaj nº 02/2024, de 08 de janeiro de 2024**

# **SELEÇÃO DE TUTORES PARA O CURSO DE ESPECIALIZAÇÃO EM GÊNERO, DESENVOLVIMENTO E POLÍTICAS PÚBLICAS: PRÁTICAS EDUCACIONAIS**

## **1. Introdução**

Este manual destina-se aos candidatos e candidatas interessados em compor o Banco de Tutores para o Curso de Especialização em Gênero, Desenvolvimento e Políticas Públicas, ofertado pela Fundação Joaquim Nabuco (Fundaj) através da Diretoria de Formação Profissional e Inovação (Difor), conforme o edital nº 02/2024.

### **2. Prazos**

As inscrições estão abertas entre 10 de janeiro e 14 de fevereiro de 2024. As informações na planilha devem refletir a experiência dos últimos dez anos.

## **3. Acesso à Planilha**

A planilha está disponível no formato Excel e deve ser preenchida eletronicamente e salva em PDF para evitar erros de leitura.

## **4. Instruções de Preenchimento**

## DESCRIÇÃO DO CRITÉRIO

Leia cada descrição de critério cuidadosamente. Avalie sua experiência e qualificações com base nos critérios listados.

#### PONTUAÇÃO POR ITEM

Esta coluna já contém a pontuação definida para cada critério. Não modifique os valores de pontuação.

#### PREENCHER PONTUAÇÃO/USO DA/O CANDIDATA/O

Para cada critério, calcule sua pontuação somando a quantidade de sua experiência pelo valor de pontuação por item. Insira o valor calculado nesta coluna. A planilha retornará automaticamente o valor total.

## COMPROVAÇÃO

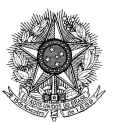

**MINISTÉRIO DA EDUCAÇÃO** FUNDAÇÃO JOAQUIM NABUCO

Diretoria de Formação Profissional e Inovação Rua Henrique Dias, 609 | Derby | 52010100 | Recife - PE www.fundaj.gov.br

Na coluna "COMPROVAÇÃO", indique as páginas do seu documento único que evidenciem sua experiência e qualificações correspondentes a cada critério. A coluna "Tipo de Comprovação" indica os tipos de documento que devem ser reunidos em arquivo único, de acordo com as regras do Edital e do formulário de inscrição.

# USO EXCLUSIVO DO COMISSÃO CRITÉRIO DE AVALIAÇÃO

Esta coluna é de uso exclusivo da comissão de avaliação da Fundaj. Não insira nenhuma informação nesta coluna.

# TOTAL

Ao final do preenchimento, a planilha calcula automaticamente a pontuação final.

# **5. Observações Importantes**

Garanta a veracidade das informações prestadas. A falsidade declarativa pode acarretar em sanções administrativas e/ou penais.

Após preencher a planilha, salve o arquivo com o seu nome completo no formato PDF: "NOME\_COMPLETO.pdf".

Envie a planilha e os documentos comprobatórios conforme as instruções do edital e formulário de inscrição

# **6. Submissão**

Faça o upload da planilha preenchida juntamente com os documentos comprobatórios para o endereço eletrônico especificado no edital dentro do prazo de inscrição. Acesso: <https://forms.gle/7XqsSyTVn1ZLnGq2A>

# **7. Suporte**

Em caso de dúvidas ou necessidade de esclarecimentos adicionais, entre em contato com a Difor utilizando os canais de comunicação fornecidos no [Edital.](https://www.gov.br/fundaj/pt-br/composicao/difor/editais/Edital_01_24SELECAO_DOCENTES_GENEROjan24.pdf)